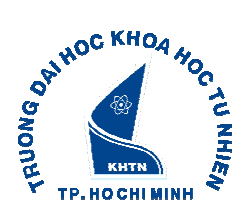

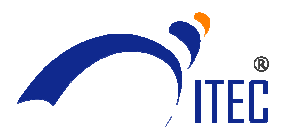

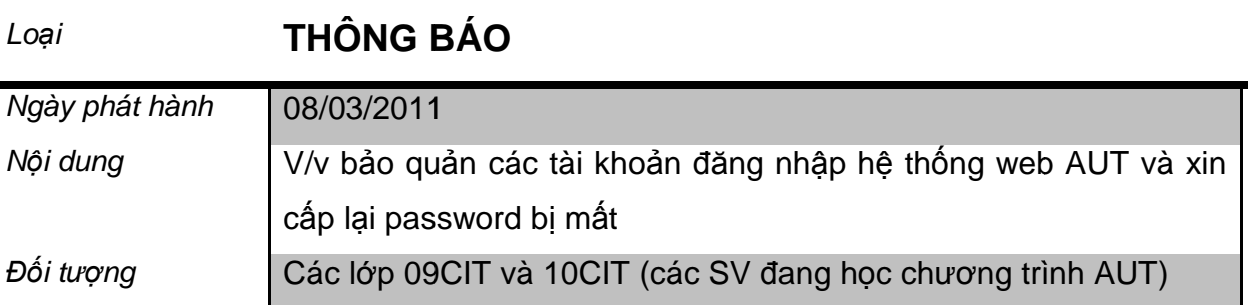

Giáo vụ ITEC thông báo đến sinh viên các lớp 09CIT và 10CIT về việc bảo quản các tài khoản đăng nhập hệ thống AUT như sau:

- 1. Mỗi sinh viên có 2 tài khoản (đã được thông báo đến sinh viên qua giấy Statement/Intax voice cùng với thẻ sinh viên sau khi sinh viên hoàn thành thủ tục nhập học của AUT):
	- AUT network login name và password: đăng nhập AUTonline và AUT webmail
	- Student ID number và Arion password: đăng nhập Arionweb
- 2. Theo qui định an ninh mạng của AUT, khoảng 4 tháng/lần, AUT sẽ yêu cầu tất cả sinh viên thay đối password đăng nhập AUTonline trong vòng 21 ngày qua địa chỉ email mà AUT cấp cho sinh viên v ới tiêu đề AUT Network Account Password Expiry Notification. Nếu quá thời hạn đã thông báo trước mà sinh viên không chỉ email mà AUT cấp cho sinh viên với tiêu đề AUT Network Account Password<br>Expiry Notification. Nếu quá thời hạn đã thông báo trước mà sinh viên không<br>thực hiện theo yêu cầu này thì sẽ không thể tiếp tục đăng nhập vào hệ AUT, các bạn sẽ không th ể theo dõi thông tin lớp học và nộp bài qua AUTonline.
- 3. Làm gì khi bị mất password:
	- Với ArionWeb: Trên trang https://arion.aut.ac.nz các bạn nhấn vào link "Forgotten your details?" bên d ưới nút "LOGIN"

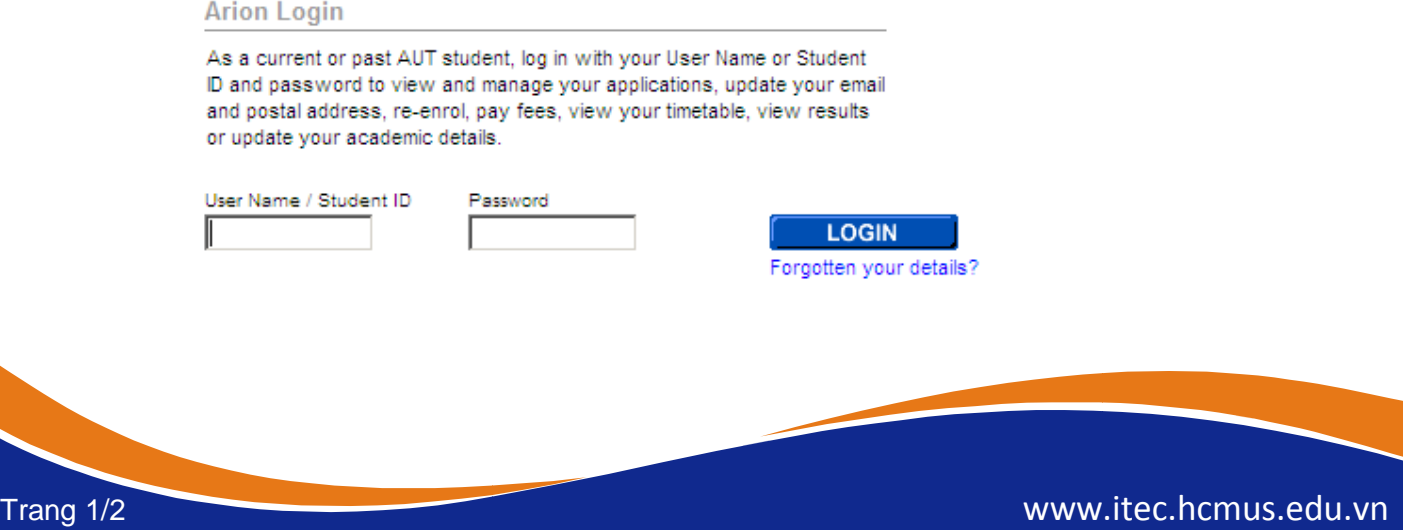

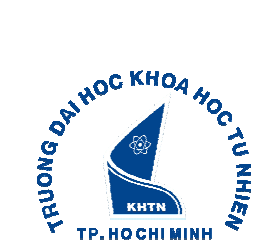

**UNIVERSITY OF SCIENCE HCMC HCMC**

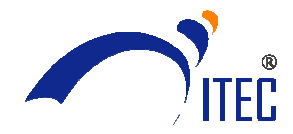

International Training & Education Center

và nhập 1 trong các thông tin hệ thống yêu cầu như bên dưới rồi nhấn nút Request Details

**Request Account Details Request your Arion account details** Forgotten your account details? Use this facility to have your account information automatically sent to your email address. Please enter one of the following options: Your Username. Your Student ID. Your Email Address. Your Temporary ID (Online Applicants).

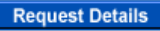

Hệ thống sẽ gửi password tạm đến địa chỉ email mà AUT cấp cho các bạn.

- Với AUTonline và Webmail AUT (cùng tài khoản): để reset password, các bạn gửi mail đến giaovu@itec.hcmus.edu.vn với thông tin sau:

Tiêu đề/Subject: Vietnam student password required

Nội dung email:

**Name AUT Student ID : ... AUT login name login name : … The problem is : ... (fogotten password/ don't change password password/ follow AUT Network Account Password Expiry Notification/...) : …** 

Giáo vụ sẽ chuyến thông tin này sang AUT, AUT sẽ cấp password tạm và trực tiếp gửi cho SV qua email mà SV đã dùng đế xin reset pass với giáo vụ ITEC. Đế việc kiếm tra và chuyến tiếp thông tin được nhanh chóng, đề nghị SV dùng địa chỉ mail mà ITEC cấp cho mình đế liên lạc với giáo vụ ITEC và điền đầy đủ thông tin được yêu cầu theo mẫu trên bằng tiếng Anh.

Ghi chú:

Sinh viên xem h*ướ*ng d*ẫ*n s *ử* d*ụ*ng các h*ệ* th*ố*ng web c*ủ*a AUT trong Student Handbook a có t*ạ*i website ITEC, m*ụ*c Giáo v *ụ*/Qui ch*ế* - Qui *đị*nh.

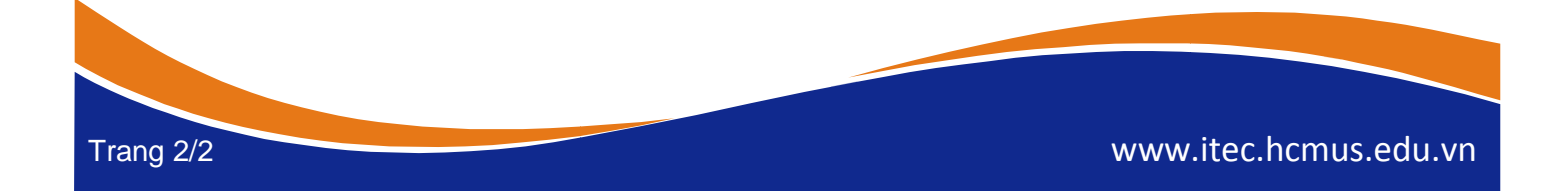